# PROGRAMMING WITH MATLAB

WEEK 4

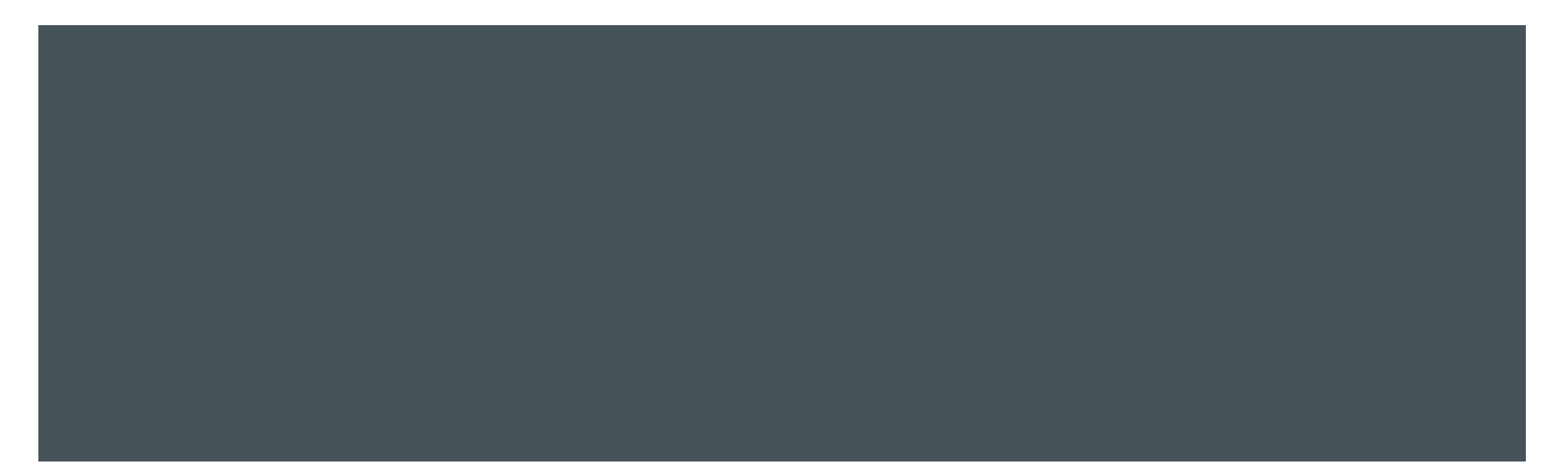

## SCRIPT FILES AND FUNCTIONS

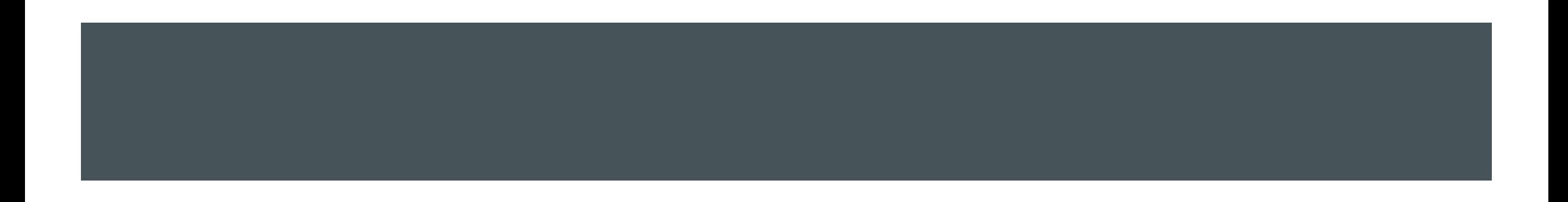

- All of the built-in commands in MATLAB are script files or functions (sqrt, exp, mean, ...)
- **MATLAB allows the user to create his/her own m-files for specific applications or problems**
- A script file is simply a collection of executable MATLAB commands. To create a new script file, click on the New Script icon on the left side of the Home Tab

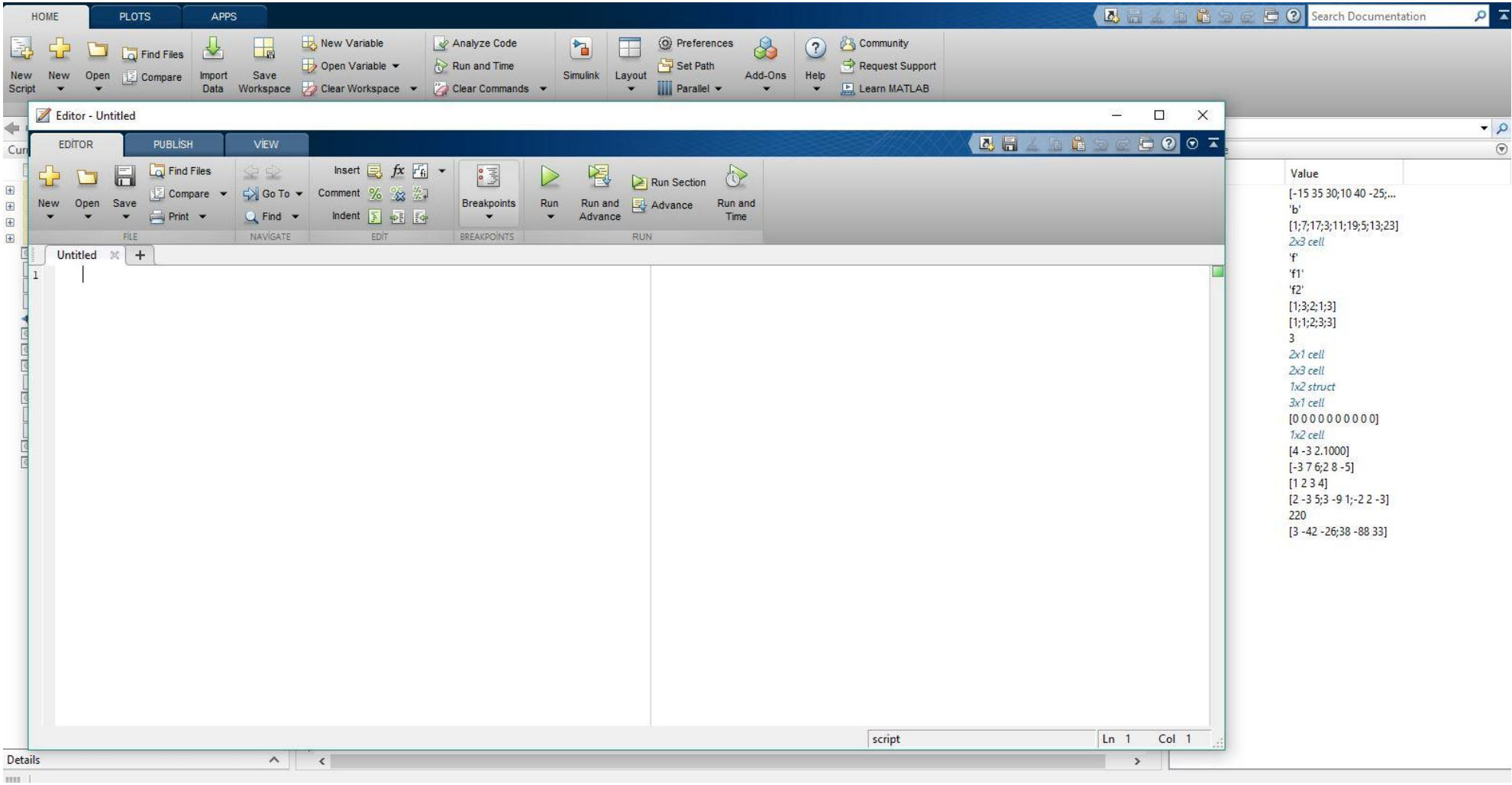

- **Type a set of executable commands in the editor window**
- Save the file in an appropriate folder
- To run the script file: Hit the Green Run Arrow in the Editor window or type the name of the file at the command prompt in the MATLAB command window

#### Editor - C:\Users\Fener\Desktop\MatlabDrs\cicleArea.m

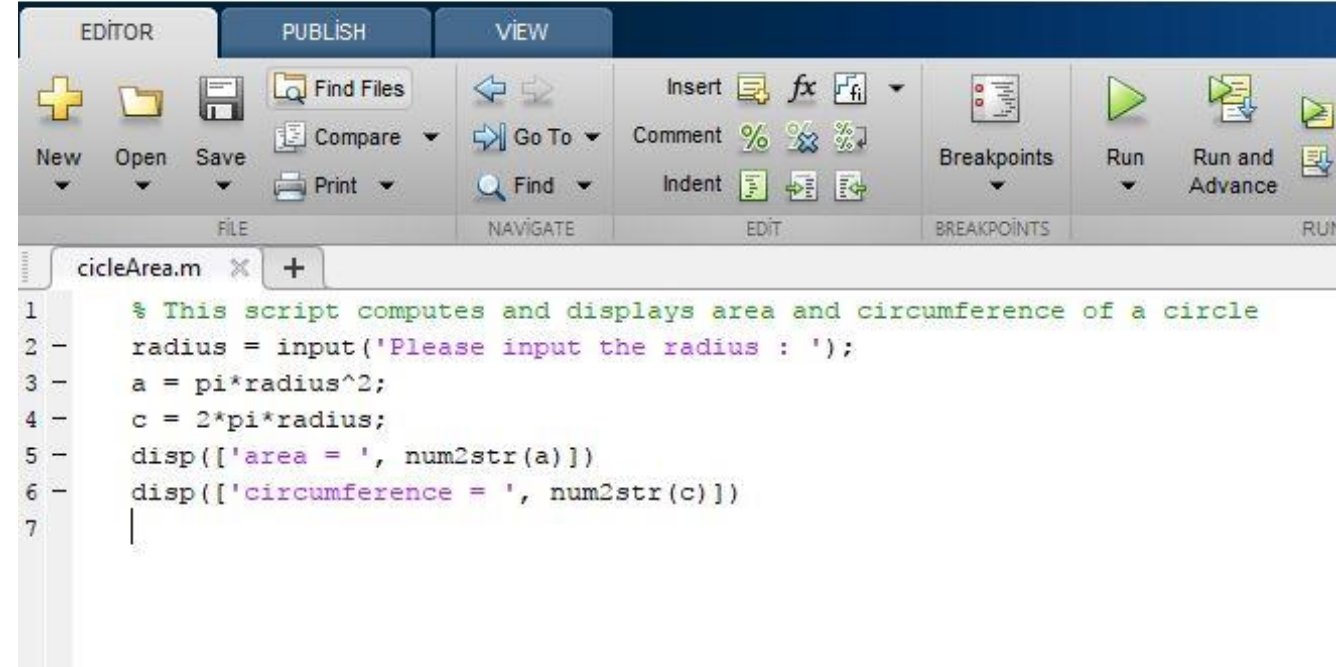

**Now run your script file by clicking on the Green Arrow in the m-file editor window** 

>> cicleArea

Please input the radius : 5

 $area = 78.5398$ 

circumference = 31.4159

Syntax : function [output arguments] = functionname(input arguments)

The function name should be the same as the file name in which it is saved

function  $[u] = \text{calc}(x, y)$ 

 $a = x.^{3}$ ;

 $u = a + 5./y;$ 

call this function from command window:

 $\Rightarrow$  u = calc(3, 5)

 $U =$ 

28

- **Function scope**
- Local variables : The variable names given in the function definition are specific (local) to that function.

The variables in a function are deleted after the function is executed.

However, these variables can be passed out of the function as an output argument.

with the "global" command, variables are available for workspace and for other functions declaring these variables as global.

Syntax : global x y z

MATLAB functions are often "overloaded" try the following:

 $\Rightarrow$  x = ones(3, 4, 5);

 $\Rightarrow$  b = size(x);

 $\Rightarrow$  [m, n] = size(x);

 $\Rightarrow$  [u, v, w] = size(x);

 $>> b2 = size(x,2);$ 

You can overload the functions you write yourself by making the input and output arguments variable (see varargin, narar, varargout, nargout)

■ To create a handle for a function, precede the function name with an @ sign.

function  $[y] = \text{fun1}(x)$  $y = x.^2 + log(x) + 5;$ end

 $\Rightarrow$  f = @fun1  $>> y = f(3)$  $y =$ 

15.0986

**Anonymous functions : An anonymous function is a one-line expression-based MATLAB function that does not** require a program file.

Syntax :  $h = \omega(\text{arglist})$  anonymous function

 $\Rightarrow$  cub =  $\textcircled{a}(x)$  x.^3;  $>> a = cub(5)$  $a =$ 

125

You can create an array of function handles by collecting them into a cell or structure array.

 $>> C = \{@f1, @fun1, @cos\};$ 

 $>> C(1)(3)$ 

 $ans =$ 

0.0996

or you can use structure array

 $\Rightarrow$  S.x = @f1; S.y = @fun1; S.z = @cos;  $\gt$  S.z(pi)

 $ans =$ 

-1

**Nested functions:** A nested function is a function that is completely contained within a parent function.

function main

 $x = 3$ ;

#### nestfun

function nestedfun

 $x = x.^2 - 3$ ;

end

end

Typically, functions do not require an end statement. However, to nest any function in a program file, all functions in that file must use an end statement.

**Private functions: Private functions are useful when you want to limit the scope of a function. Private functions** reside in subfolder with the special name private, and they are visible only to functions in the parent directory. Then, the function is available only to functions in the folder immediately above the private subfolder, or to scripts called by the functions that reside in the parent folder.